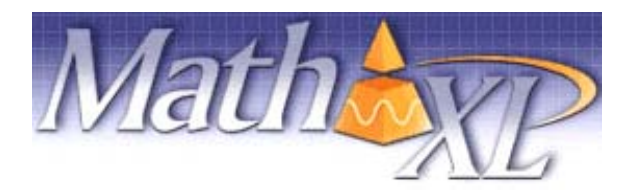

**Welcome Students!** *MathXL* is an interactive website where you can:

- Receive step-by-step help to successfully solve math problems.
- Study more efficiently with a personalized study plan and exercises that match your book.
- Get help when YOU need it. MathXL includes multimedia learning aids, like videos and animations.

## **Before You Begin:**

To register for MathXL you will need:

- A MathXL student access code **WSMXLS-NOMAD-BLEAK-NIXED-BEGUN-DENSE**
- Your school's zip code: **56563**
- $\boxtimes$  A valid email address
- "Course ID": XL0S-21OO-601Y-7NW2

## **Student Registration:**

- Go to [http://www.mathxl.com](http://www.mathxl.com/) and click the **Register** button under "New User?"
- Read the License Agreement and Privacy Policy and click "**I Accept."**
- On the Access Information Screen, you'll be asked whether you already have a Pearson Education Account. Click:
	- "YES" if you have registered for other Pearson online products and already have a login name and password. Boxes will appear for you to enter your existing login information.
		- "**NO**" if this is the first time you have registered for a Pearson online product. Boxes will appear for you to create your login name and password.
		- "**NOT SURE**" if you want to check for a pre-existing account and receive an email with your login name and password.
- Type in your **Access Code** in the fields provided (one "word" per field) and click **Next**.
- Simply follow the registration screens and enter your information as prompted. You will enter your name, email address, school information and provide a security question/answer to ensure the privacy of your account.

Once your registration is complete, you will see a **Confirmation** screen (this information will also be emailed to you). Now that you have registered, click **Log In** button to continue to enroll in your instructor's course gradebook.

## **Logging In:**

- Go to [www.mathxl.com,](http://www.mathxl.com/) enter the login name and password you just created, and click **Log In.**
- Click the **Enter MathXL** button.
- The first time you log in to MathXL, you have the option of either enrolling in your instructor's course or studying on your own:
	- o *If your instructor has set up a course for you,* select " **I am taking a course that is using MathXL and need to enroll in my instructor's course**" and then enter your Course ID in the fields provided.
- Click the **Enroll** button.
- Run the Browser Check or Installation Wizard to install any plug-ins or players your computer needs to run MathXL. After completing the installation process, and close the wizard you will be on your course home page!

## **Need help?**

Contact Product Support at **http://mxlmkt.pearsoncmg.com/student-support** for live CHAT, email or phone support.If at any time you forget your login name or password, go to www.mathxl.com and click "Forgot login name/password" to have it emailed to you!